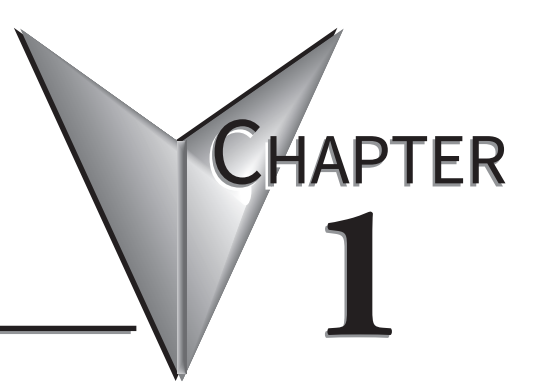

# **GETTING STARTED**

# In this Chapter...

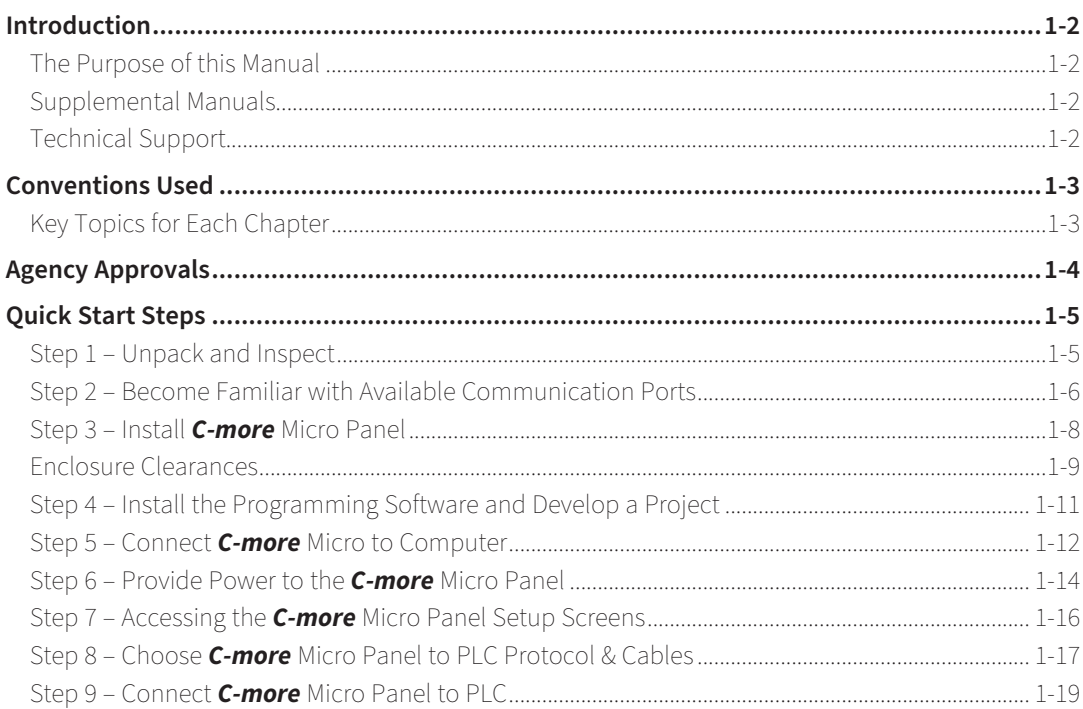

# **Introduction**

#### **The Purpose of this Manual**

Thank you for purchasing from our *C-more*® Micro family of products. This manual describes *AutomationDirect.com's C-more* Micro panels, specifications, included components and available accessories and provides you with important information for installation, connectivity and setup. The manual shows you how to install, wire and use the products. It also helps you understand how to interface the panels to other devices in a control system.

This user manual contains important information for personnel who will install the panels and accessories, and for the personnel who will be programming the panel. If you understand control systems making use of operating interfaces such as the *C-more* Micro panels, our user manuals will provide all the information you need to get, and keep, your system up and running.

#### **Supplemental Manuals**

If you are familiar with industrial control type devices, you may be able to get up and running with just the aide of the Quick Start Guide that is included with each panel. You may also refer to the online help that is available in the *C-more* Micro programming software.

#### **Technical Support**

We strive to make our manuals the best in the industry. We rely on your feedback to let us know if we are reaching our goal. If you cannot find the solution to your particular application, or, if for any reason you need technical assistance, please call us at:

#### **770–844–4200**

Our technical support group will work with you to answer your questions. They are available Monday through Friday from 9:00 A.M. to 6:00 P.M. Eastern Time. We also encourage you to visit our web site where you can find technical and non-technical information about our products and our company.

#### **http://c-moremicro.automationdirect.com**

# **Conventions Used**

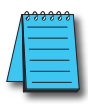

When you see the "notepad" icon in the left-hand margin, the paragraph to its immediate right will be a special note. *The word NOTE: in boldface will mark the beginning of the text.*

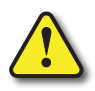

**When you see the "exclamation mark" icon in the left-hand margin, the paragraph to its immediate right will be a warning. This information could prevent injury, loss of property, or even death (in extreme cases). The words Warning: or Caution: in boldface will mark the beginning of the text.**

#### **Key Topics for Each Chapter**

The beginning of each chapter will list the key topics

that can be found in that chapter.

- TFT color display
- LED backlight
- Selectable Portrait or Landscape orientation
- Requires 12 24 VDC Class 2 power supply
- USB Type B programming port
- Built in 15-pin serial communications port (RS-232/422/485)
- Built in RJ12 port
- Five or Seven user-defined function keys, each with a user-programmable red LED
- Optional replaceable clear screen overlay
- Built in Alarm Control setup that activates beep, backlight flash, customized alarm banner, and red LED blinking
- Up to 999 screens, limited only by memory usage
- 0 to 50 °C (32 to 122 °F) operating temperature range
- UL, cUL & CE agency approvals (see Panel Specifications and Agency Approvals sections for details)
- 2-year warranty from date of purchase

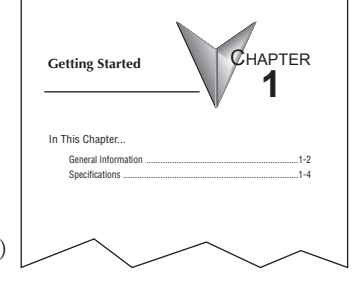

# **Agency Approvals**

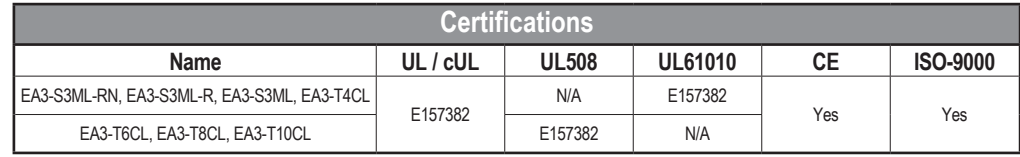

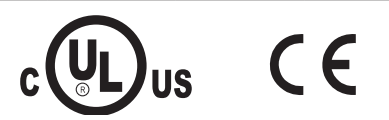

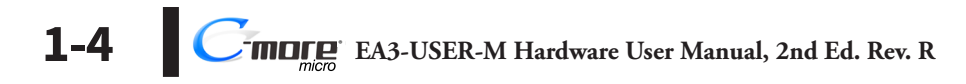

# **Quick Start Steps**

#### **Step 1 – Unpack and Inspect**

- a.) Unpack the *C-more* Micro panel from its shipping carton. Included in the carton are the following:
	- *C-more* Color Micro panel
	- DC power connector
	- mounting clips
	- gasket
	- Quick Start Guide

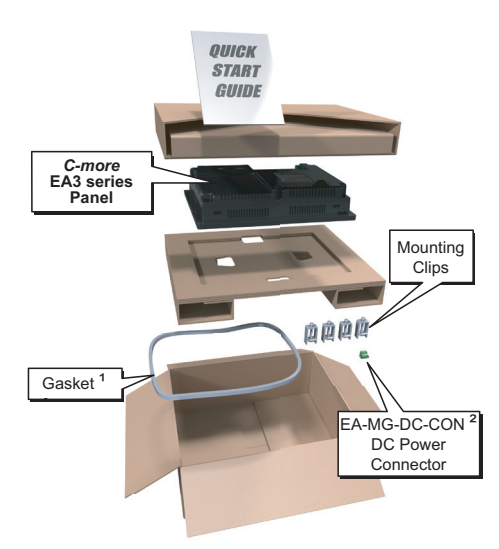

- b.) Unpack any accessories that have been ordered, such as: programming cable, PLC communications cable, etc.
- c.) Inspect all equipment for completeness. If anything is missing or damaged, immediately call the AutomationDirect® returns department @ 1-800-633-0405.

 *1. Not included with EA3-S3ML-RN*

 *2. Not included with EA3-S3ML-RN and EA3-S3ML-R*

#### **Step 2 – Become Familiar with Available Communication Ports EA3-S3ML-RN and EA3-S3ML-R**

EA3-S3ML-RN and EA3-S3ML-R *C-more* Micro panels include a built-in RJ12 RS-232 serial communications port designated as Port 1. The EA-MG-PGM-CBL programming cable assembly connects to this port for programming the *C-more* Micro with a PC. In operation, the DV-1000CBL cable is used to connect to any AutomationDirect PLC with an RJ12 port. These panels are powered through Port1 when using either of these cables.

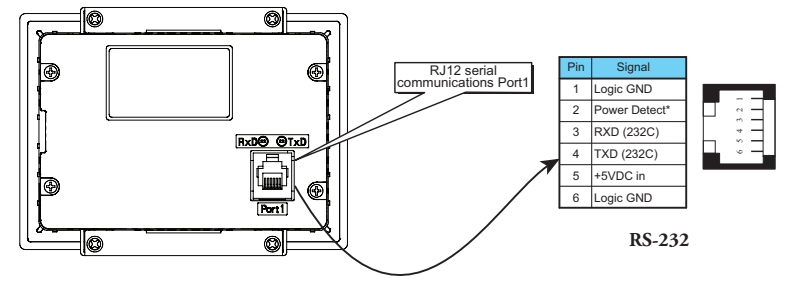

#### **EA3-S3ML and EA3-T4CL**

EA3-S3ML, EA3-T4CL, EA3-T6CL, EA3-T8CL and EA3-T10CL *C-more* Micro panels include a built-in USB Type B port used to communicate with a PC during project development. There is a 15-pin RS-232/RS-422/RS-485 port and an RJ12 RS-232 port for communications to a PLC.

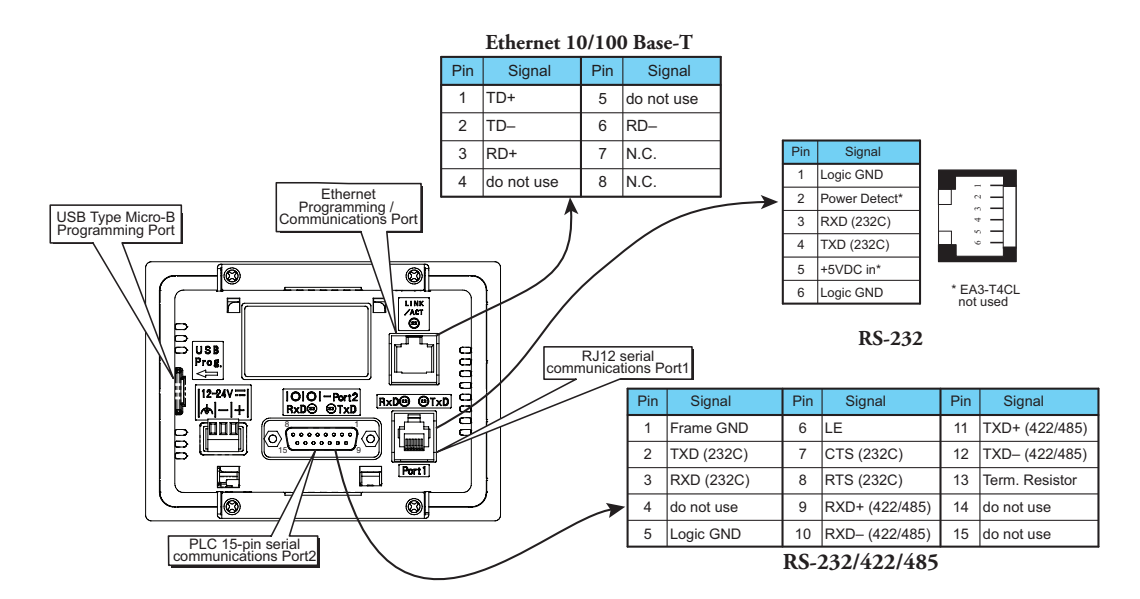

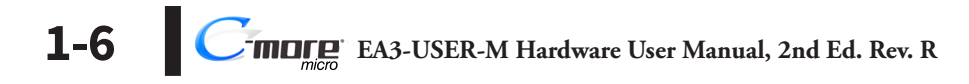

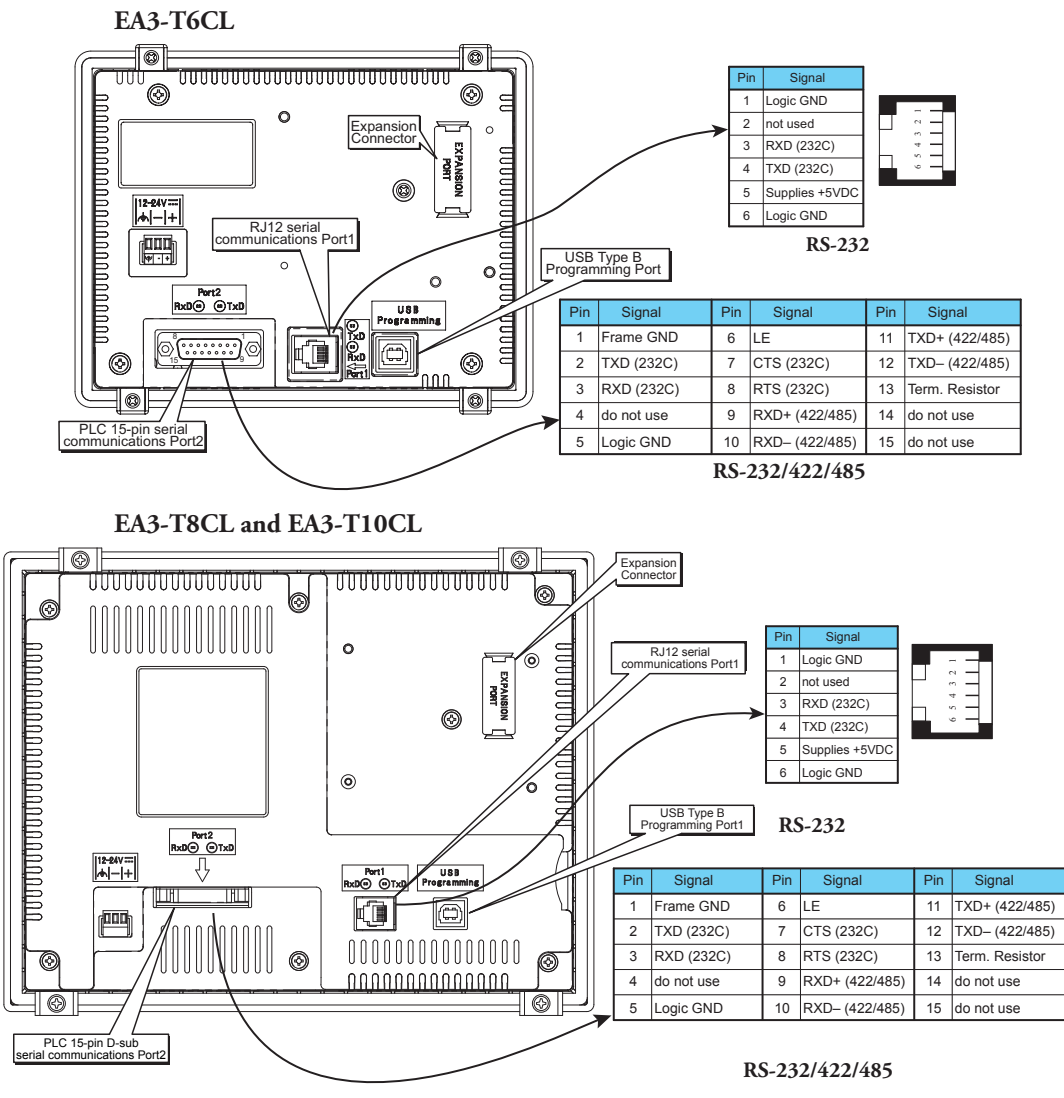

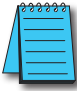

*NOTE: See Chapter 2: Specifications and Chapter 6: PLC Communications for additional details on the available communication ports, protocols and cables.*

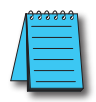

*NOTE: The panel has a built-in RJ12 serial communications port (Port1 - RS-232) and a built in 15-pin serial communications port (Port2 - RS-232/422/485). Only one of the ports can be used with a connected PLC.*

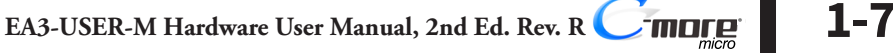

#### **Step 3 – Install** *C-more* **Micro Panel**

The *C-more* Micro panel can be mounted through a cutout in an enclosure by using the dimensions that follow.

See **Chapter 2: Specifications** for additional product dimensions.

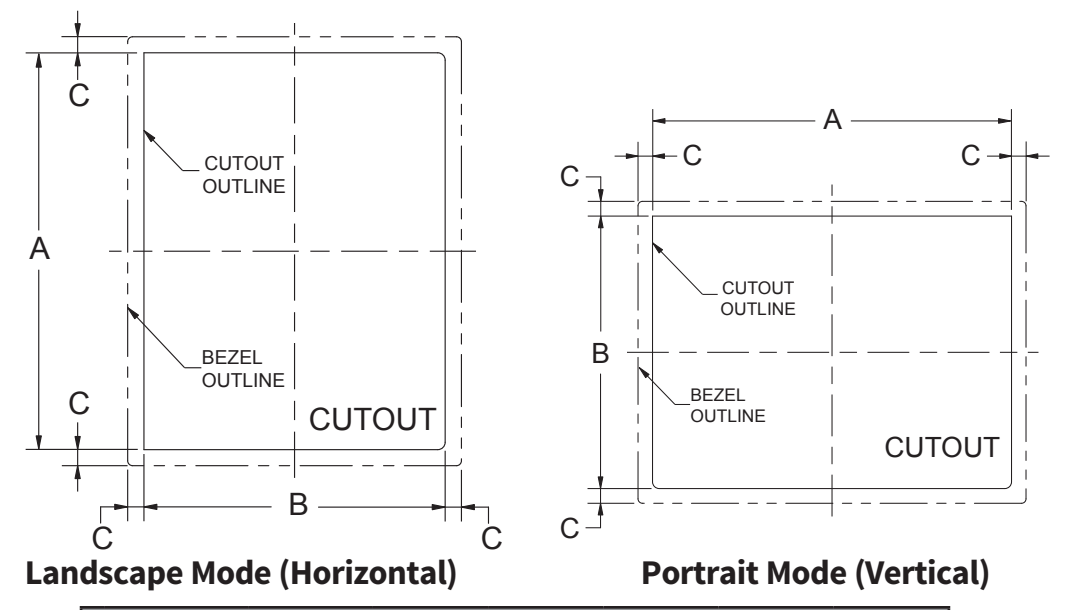

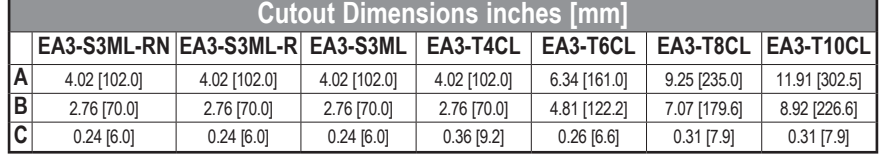

The enclosure mounting thickness range for the panels is 0.04"–0.2" [1–5 mm].

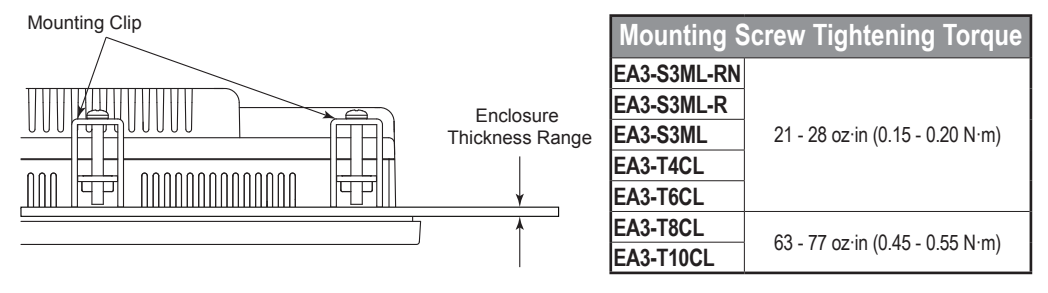

#### **Enclosure Clearances**

#### **EA3-S3ML-RN, EA3-S3ML-R, EA3-S3ML, EA3-T4CL and EA3-T6CL**

In all installations, 1.2" [30.0 mm] minimum clearance is required inside an enclosure for proper ventilation of *C-more* Micro panels.

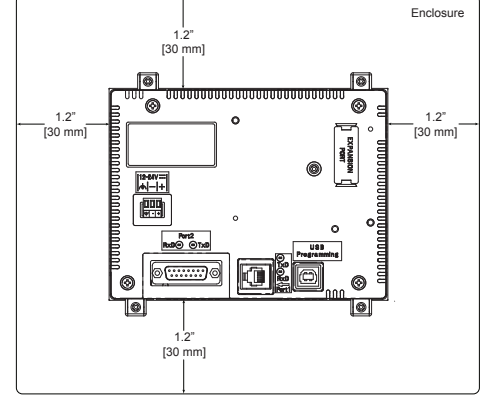

## **Rear View**

A 1.2" [30.0 mm] minimum clearance is required at the rear of a panel for proper ventilation of *C-more* Micro panels.

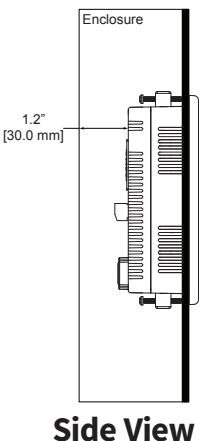

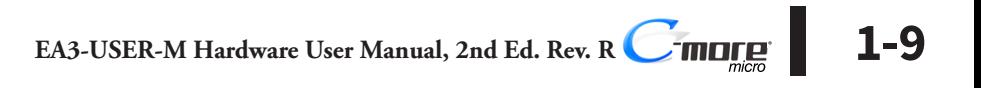

#### **Enclosure Clearances (cont'd) EA3-T8CL and EA3-T10CL**

In all installations, 4.0" [101.6 mm] minimum clearance is required inside an enclosure for proper ventilation of 8-inch and 10-inch *C-more* Micro panels.

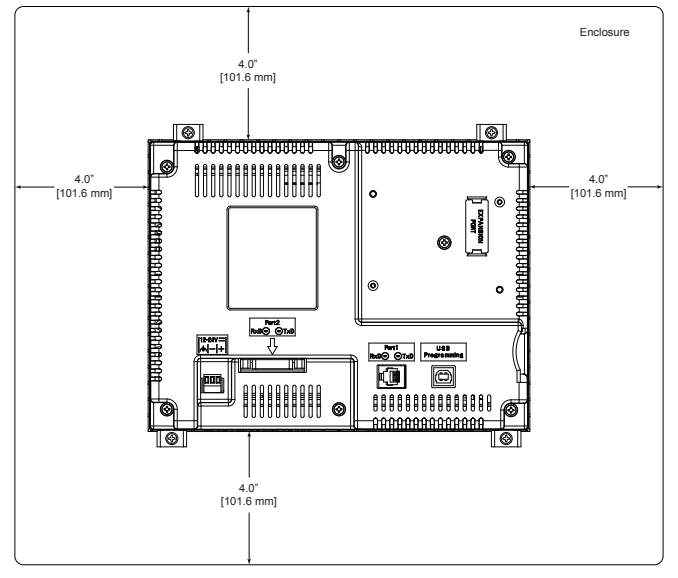

#### **Rear View**

1.72" [43.7 mm] minimum clearance is required at the rear of a panel for proper ventilation of 8-inch and 10-inch *C-more* Micro panels.

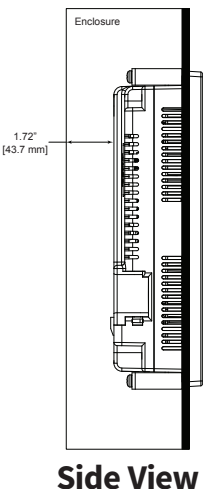

**1-10 C**<sup>-</sup>**mn**<sub>*meg*</sub> EA3-USER-M Hardware User Manual, 2nd Ed. Rev. R

#### **Step 4 – Install the Programming Software and Develop a Project**

*C-more* Micro Programming Software is available for free download at **http://support.automationdirect.com/products/cmoremicro.html**

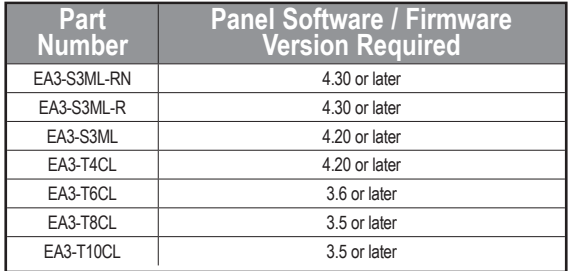

Following are the system requirements for running *C-more* Micro Programming Software, EA-MG-PGMSW, on a PC:

- Operating System Windows® 7 (32 and 64 bit), Windows 8 (32 and 64 bit); Windows 8.1 (32 and 64 bit), Windows 10
- Minimum 150 MB free hard-disk space
- USB port for installing software from the USB, or internet access to download free programming software
- USB port or Ethernet port if using optional EA-ECOM for project transfer from software to touch panel

Insert the *C-more* Micro Programming Software USB into the PC's USB port or download the programming software from **www.automationdirect.com** and follow the instructions. If you need assistance during the software installation, please refer to the supplied Software Installation Guide or call the AutomationDirect Technical Support team at 770-844-4200.

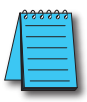

*NOTE: The USB Type B programming port has an internal USB to serial converter. When the device is properly*  installed and the USB programming cable connects the panel to the PC, the port will be identified as a serial *communications port with an assigned COM port number.*

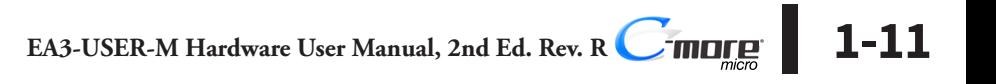

#### **Step 5 – Connect** *C-more* **Micro to Computer**

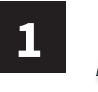

*NOTE: Install C-more Micro Programming software before connecting the panel to the PC to ensure that the panel drivers install correctly.*

#### **EA3-S3ML-RN and EA3-S3ML-R**

Use an EA-MG-PGM-CBL, USB to RS-232 Programming Cable Assembly, from an USB port type A on the project development PC, through the supplied converter, to the RJ12 RS-232 programming/PLC serial communications port on the *C-more* Micro-Graphic panel as shown below.

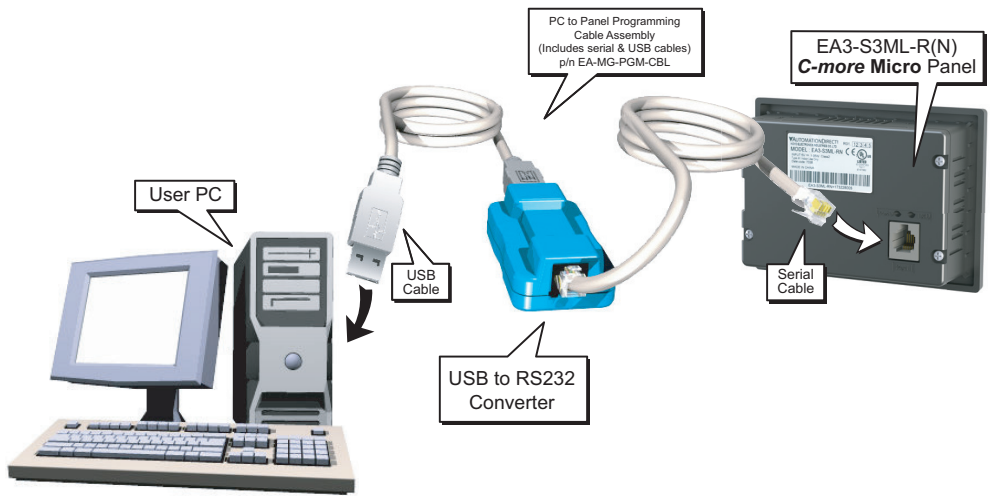

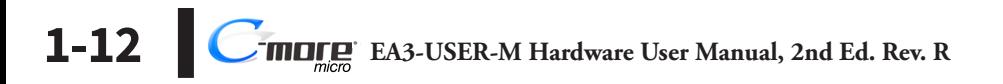

#### **EA3-S3ML and EA3-T4CL**

- **Ethernet:** Connect the PC RJ45 Ethernet port to the *C-more* Micro panels built-in RJ45 Ethernet port.
- **USB Type B port:** Connect the PC USB Type A port to the panels USB type micro B port using a standard USB A to micro B USB cable. Maximum micro USB cable length should not exceed six feet. See part number USB-CBL-AMICB6 on the AutomationDirect web store.

#### **EA3-T6CL, EA3-T8CL and EA3-T10CL**

- **Ethernet (Optional):** Purchase the EA-ECOM Ethernet Option Module from AutomationDirect to connect the PC to the C-more Micro Panels.
- **USB Type A port:** Connect the PC USB Type A port to the panels USB Type B port using standard USB Type A to Type B cables. See part number USB-CBL-AB6 on the AutomationDirect web store.

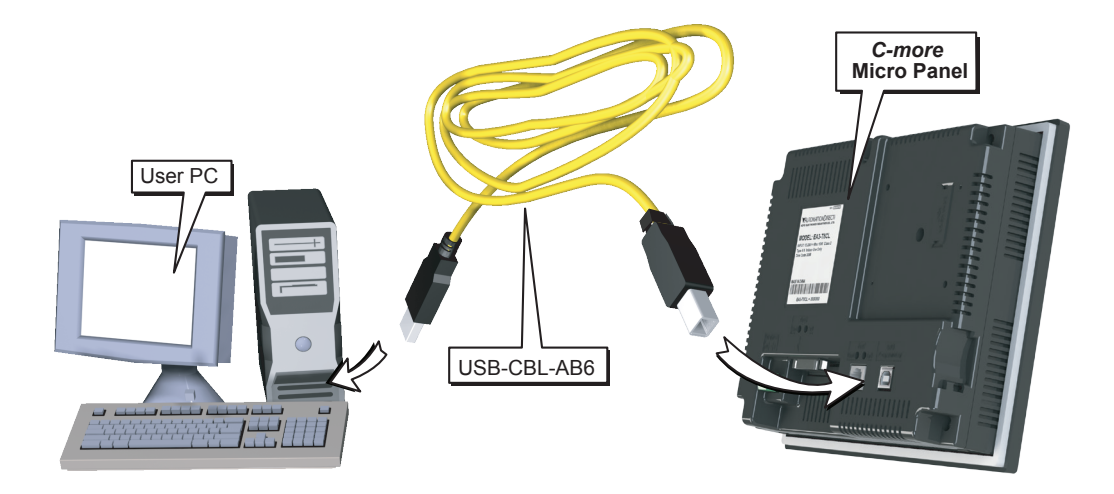

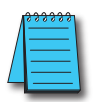

*NOTE: EA3-S3ML and EA3-T4CL are programmable via the built-in Ethernet port.*

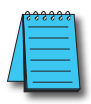

*NOTE: Adding the optional EA-ECOM module to the EA3 6, 8 and 10-inch models allows programming via an Ethernet connection with Cat5e cable.*

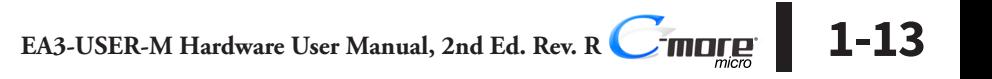

#### **Step 6 – Provide Power to the** *C-more* **Micro Panel EA3-S3ML-RN and EA3-S3ML-R**

- EA3-S3ML-RN and EA3-S3ML-R C-more Micro panels are powered during programming from the PC through the USB to RS-232 Programming Cable Assembly, EA-MG-PGM-CBL.
- During operation, EA3-S3ML-RN and EA3-S3ML-R C-more Micro panels can be powered from most AutomationDirect PLC's RJ12 serial communications port by using a DV-1000CBL communications cable, or a DV-1000CBL communications cable with a FA-15HD 15-pin HD DSub/RJ12 Adapter connected to a DirectLOGIC PLC's 15-pin HD communications port (DL06, D2-250-1 & D2-260) PLCs. See Chapter 6: PLC Communications for additional details.

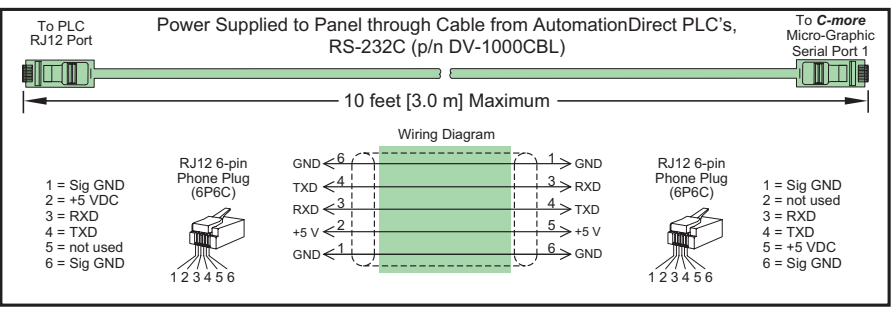

#### **EA3-S3ML, EA3-T4CL, EA3-T6CL, EA3-T8CL and EA3-T10CL**

EA3-S3ML, EA3-T4CL, EA3-T6CL, EA3-T8CL and EA3-T10CL panels are powered by a 12-24 VDC class 2 power source .

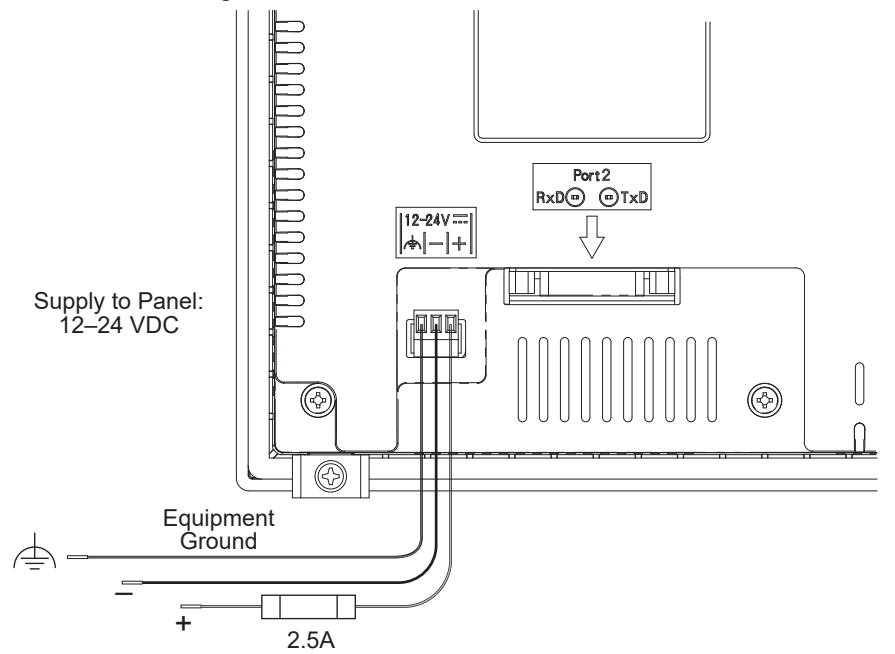

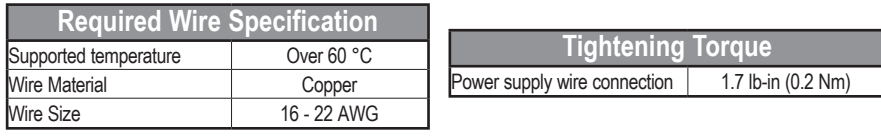

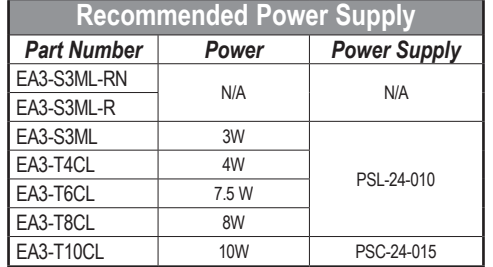

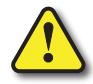

**WARNING: Using a differential power supply and connection the USB to a PC can damage both the panel and the PC.**

**1-15**

#### **Step 7 – Accessing the** *C-more* **Micro Panel Setup Screens**

To access the **Setup Menu** of the panel's setup screens on models with function keys, press the the BAK [F1] and ENT [F5]function keys simultaneously for three (3) seconds. For EA3- T4CL, touch the upper left corner of the screen for three seconds.

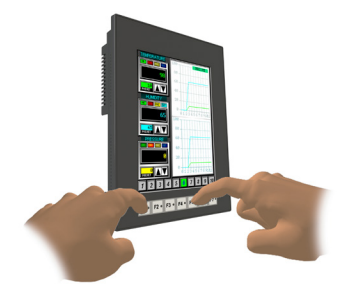

From the **Setup Menu**, information about the panel can be obtained, settings can be adjusted, and panel functions can be tested.

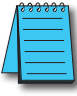

*NOTE: See Chapter 5: System Setup Screens for details on using the setup screen settings and functions.*

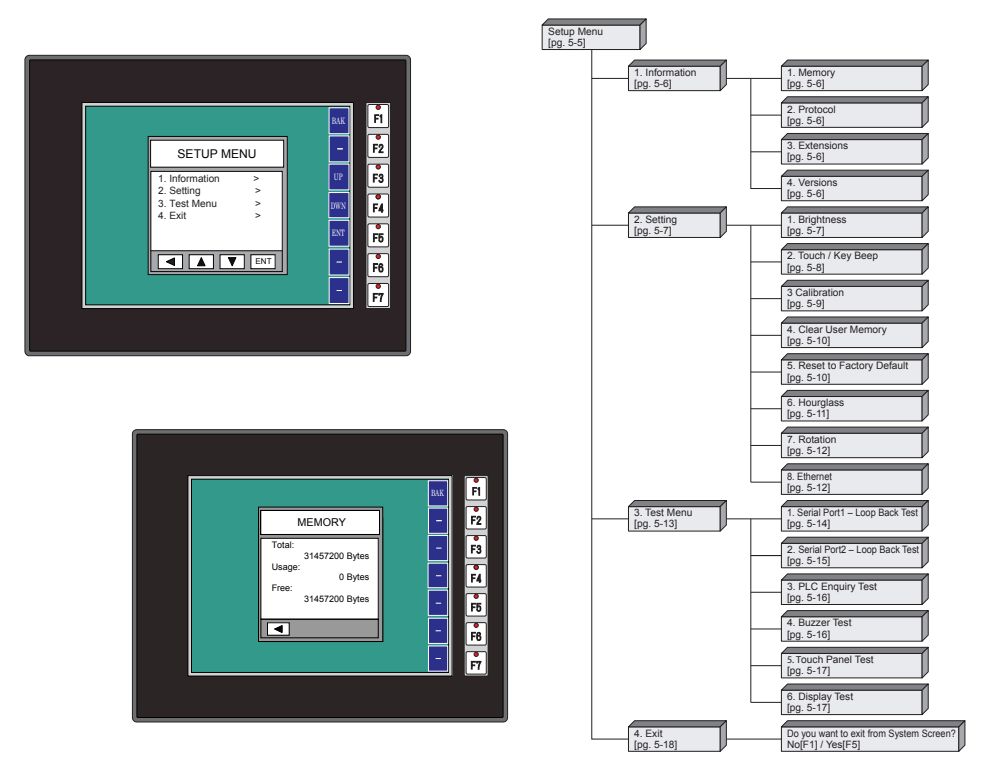

**1-16 C**<sup>-</sup>**mn**<sub>*meg*</sub> EA3-USER-M Hardware User Manual, 2nd Ed. Rev. R

## **Step 8 – Choose** *C-more* **Micro Panel to PLC Protocol & Cables**

# **Available PLC Protocols**

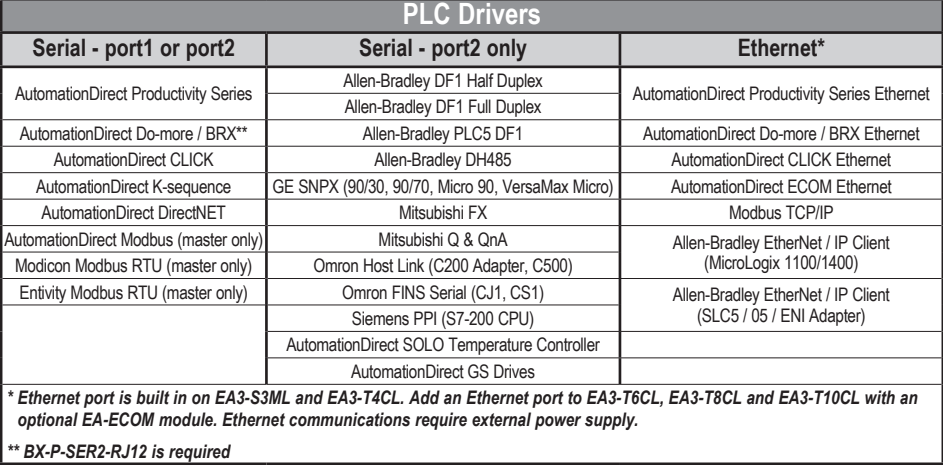

## **Available Purchased Cables**

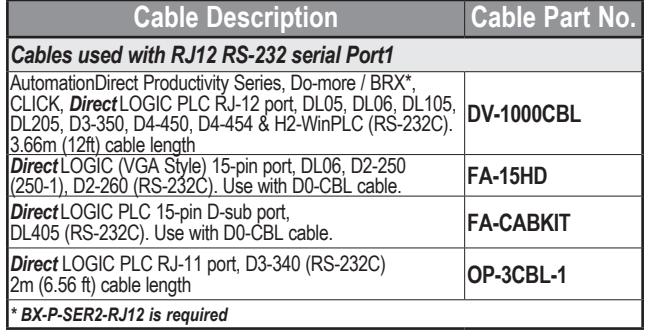

Available Purchased Cables continued on the next page

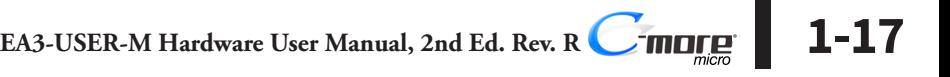

### **Available Purchased Cables (cont'd)**

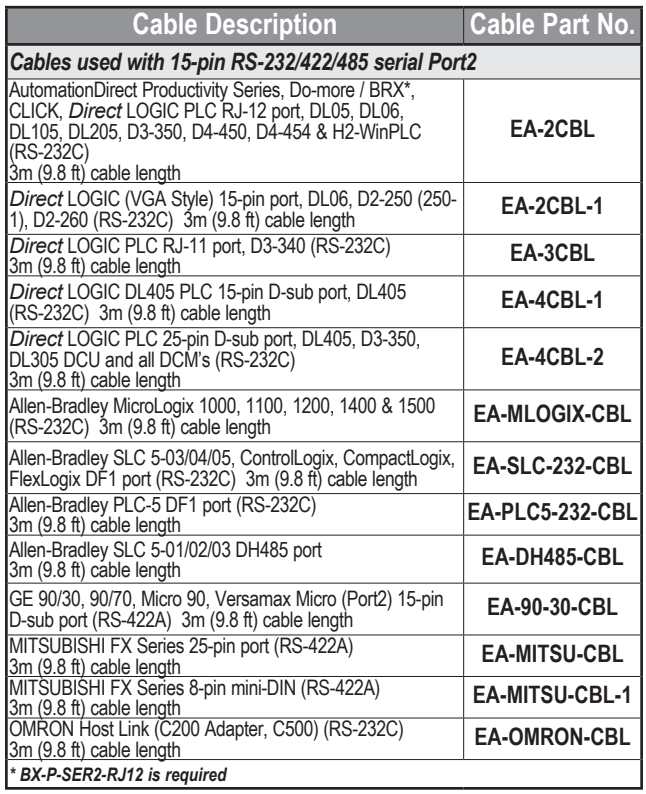

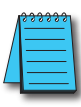

*NOTE: See Chapter 6: PLC Communications for a detailed chart of PLC compatibility & cable connections. Chapter 6 includes wiring diagrams for end user construction of certain cables.*

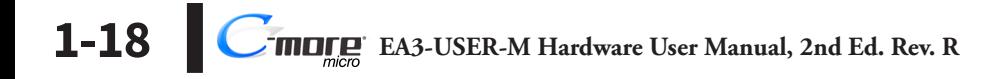

# **Step 9 – Connect** *C-more* **Micro Panel to PLC**

Connect the serial communications cable between the *C-more* Micro panel and the PLC. The panel can be connected to the PLC via the panel's built-in RJ12 serial communications port (RS-232) or depending on model, the 15-pin serial communications port with either RS-232, RS-422 or RS-485 communications. Adding the optional EA-ECOM module to the EA3 6,8 and 10-inch models allows communications via an Ethernet connection. An Ethernet port is built-in to the EA3-S3ML and EA3-T4CL.

# **Example of panel's Port 1 connected to a CLICK PLC**

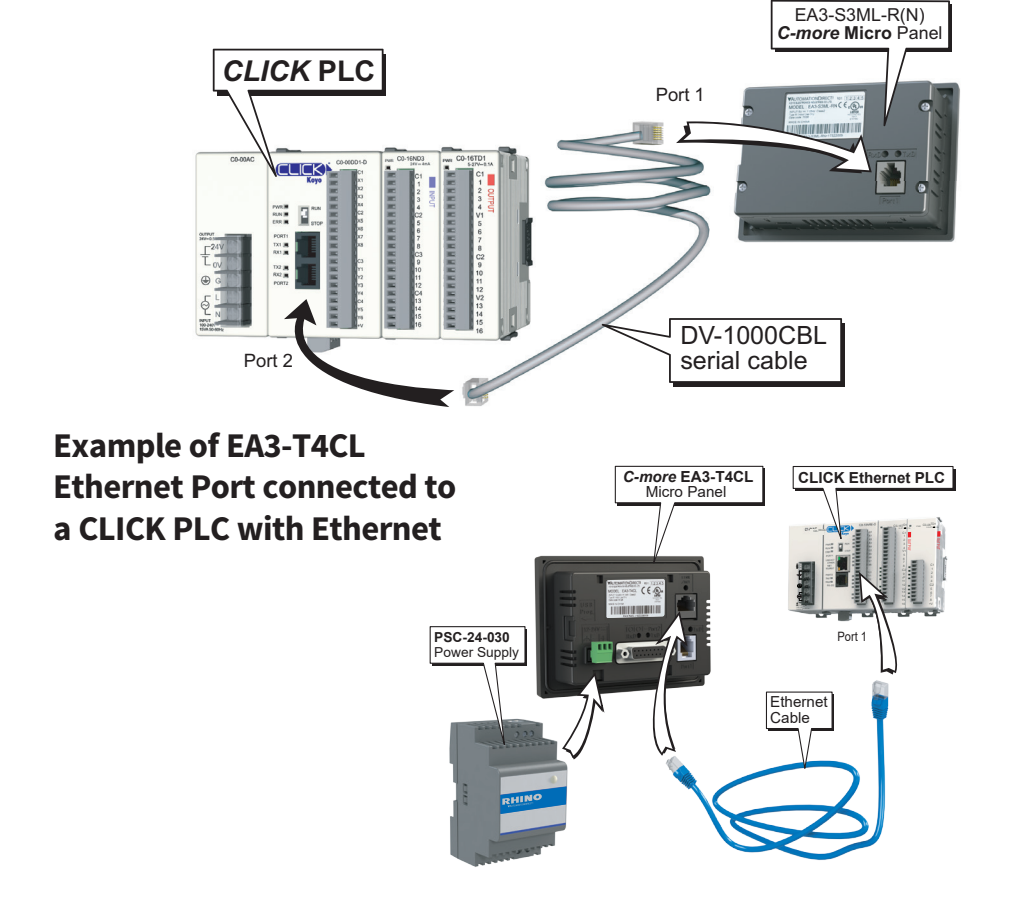

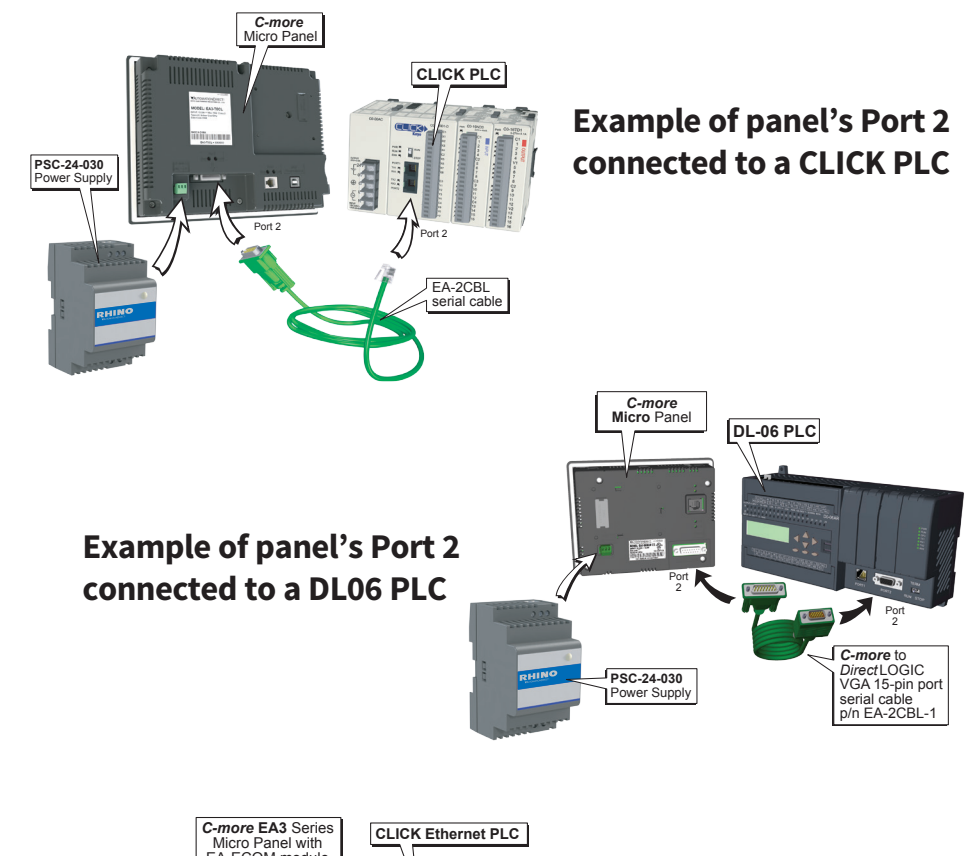

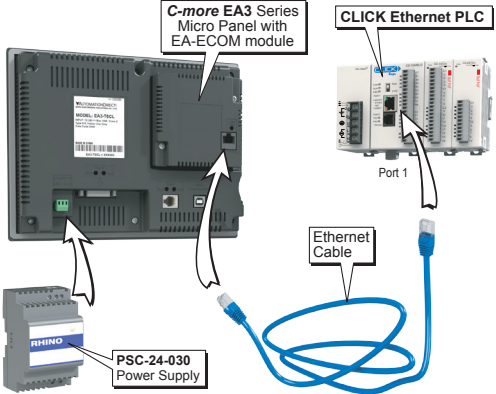

**Example of optional EA-ECOM module connected to a CLICK PLC with Ethernet.**

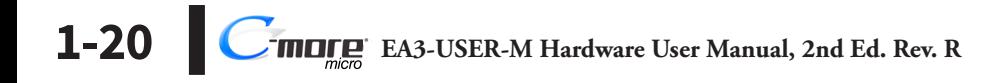